# **Applying Visual Design to UI**

March 4, 2015

## Applying Visual Design to UI

- Visual Design and Human Instinct
- Visual Design elements:
- Line
- **Size**
- **Contrast**
- Overlap
- Color
- Applying all this to UI

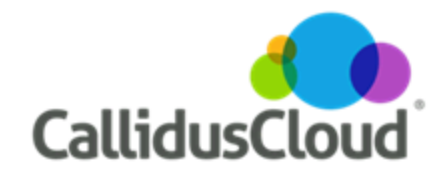

# VISUAL DESIGN

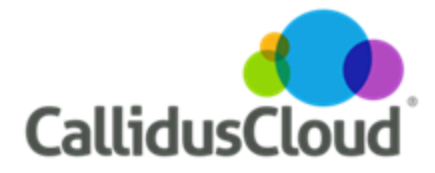

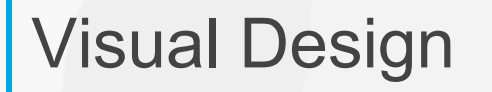

**Visual Design** is not just for aesthetic purposes. It **can be used to create an eye track** to support the task flow of the user.

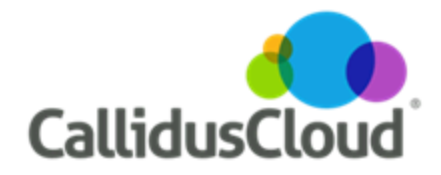

## Visual Design and Human Instinct

**Humans** have a self-preservation instinct that causes them to **always inspect nearby objects first** to determine if there is a threat, then inspect objects further away after.

**Visual Design for UI plays on this base human instinct**. Basically, we control the track of the eye through the page **by making important things look near** and less important things appear further away.

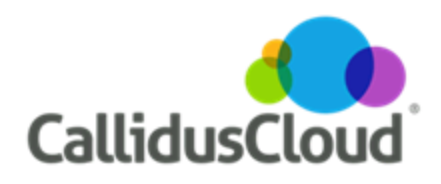

# Visual Design

Visual Design uses the following tools to make important elements appear nearer and less important elements appear further away. **An understanding of Visual Design techniques and the user's tasks are necessary to apply UI guidelines properly** to make a UI easier to use.

- l ine
- $\cdot$  Size
- **Contrast**
- **Overlap**
- Color

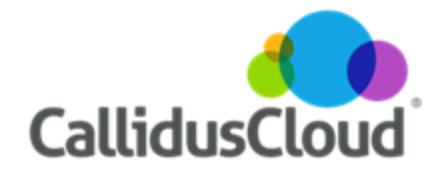

# **ELEMENTS**

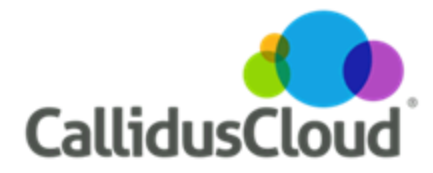

## Line

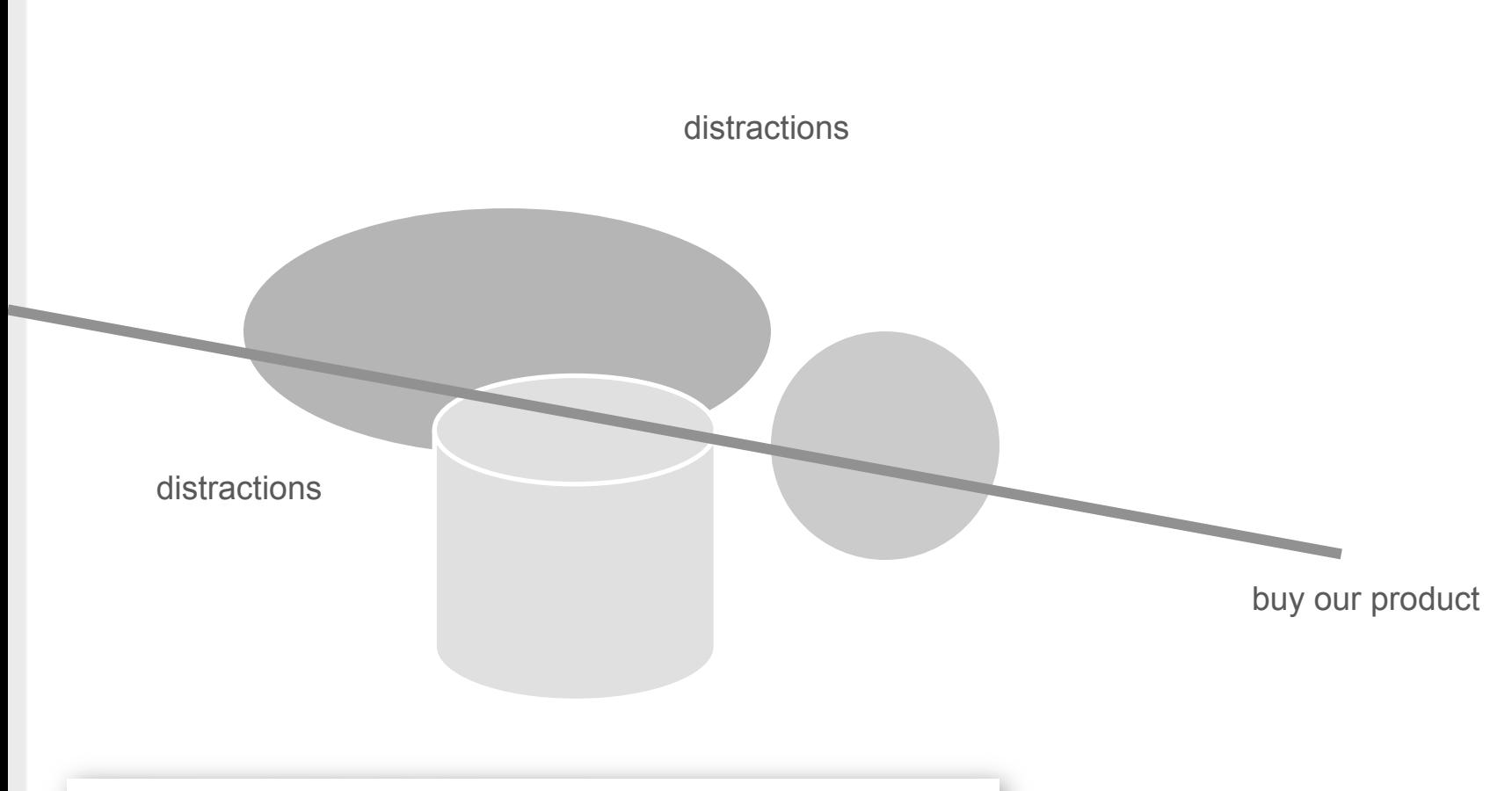

The human eye will follow a line until it terminates.

If a line comes in from the edge of the canvas and terminates somewhere within the canvas, there is almost a guarantee whatever is at the end of the line will be read or seen, no matter how many other elements or distractions are there.

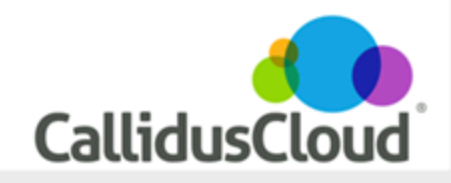

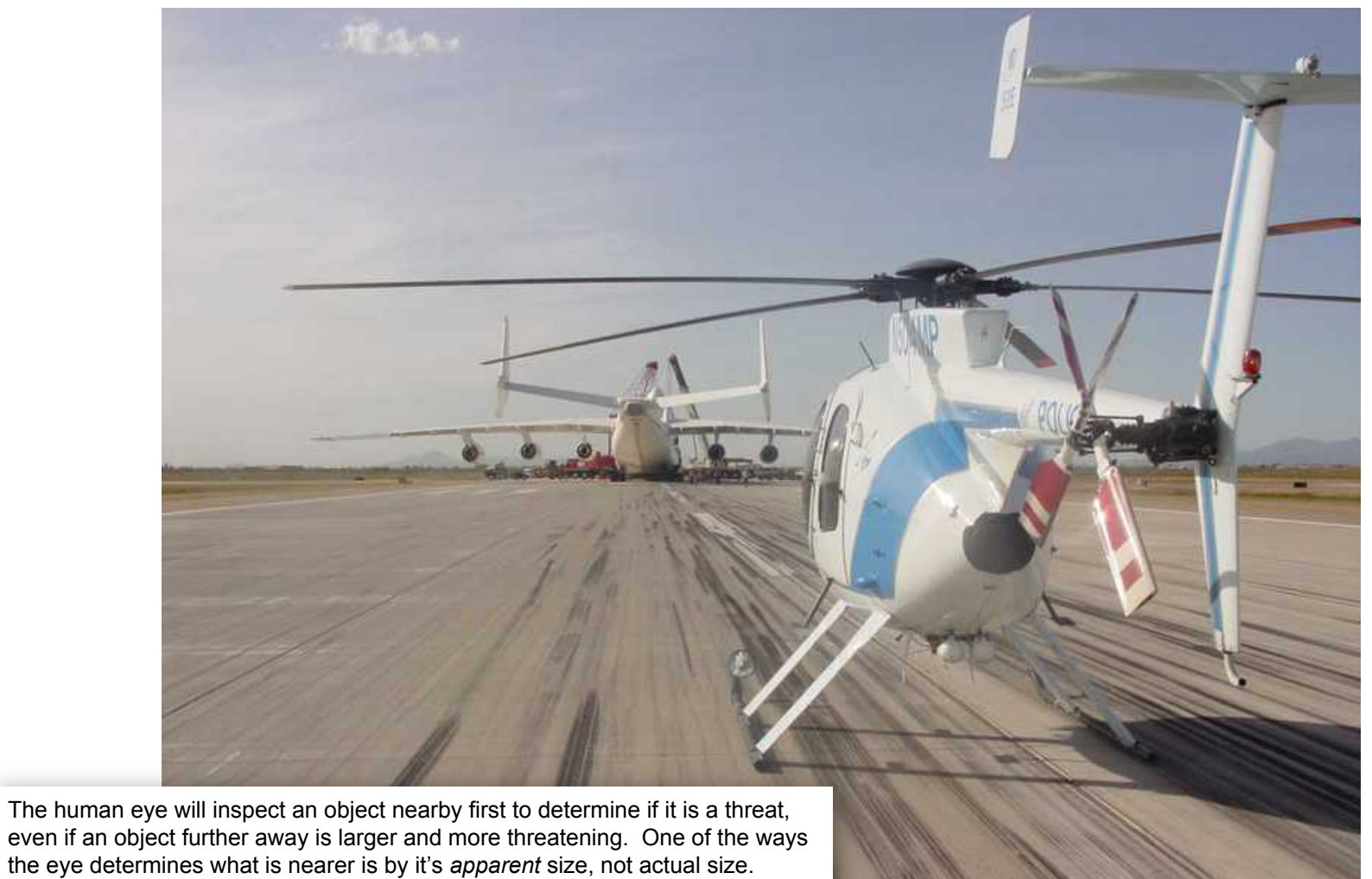

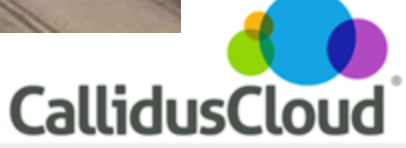

#### Size to control reading order

# Heading

# Section

**Content** 

We can thus use size to prioritize information, and even cause a user to read information out of logical sequence.

Two

One

Three

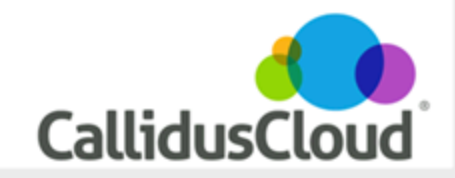

#### **Contrast**

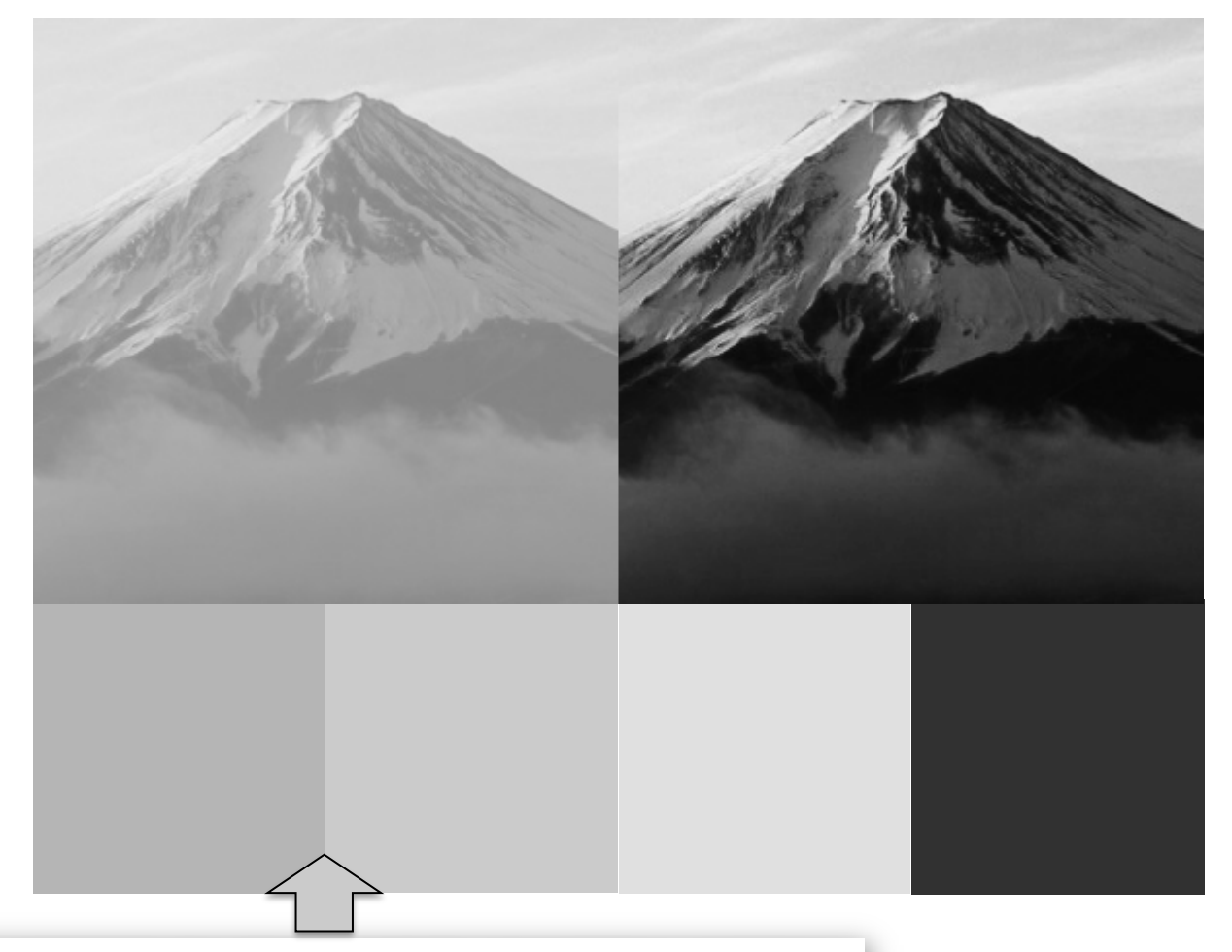

When the shadows and highlights of an object are nearly the same in lightness and darkness, it simulates the affect of the atmosphere over distance and the eye sees that as further away, even when two objects appear to be the same size.

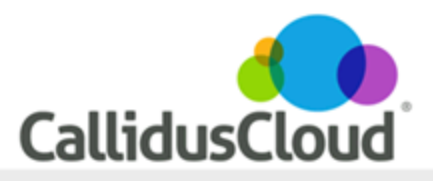

Contrast to control reading order

# Heading

# Section

# Content

We can thus use contrast to prioritize information, and even cause a user to read information out of logical sequence, even when objects are the same size. Two

**One** 

Three

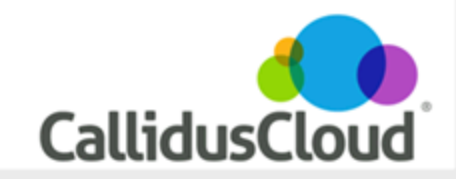

#### Contrast to control attention

#### Enabled

Focused

Disabled

Here is a typical usage of that very affect of contrast to control emphasis, priority and focus in UI.

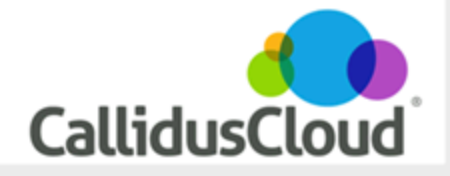

#### Tangents flatten space

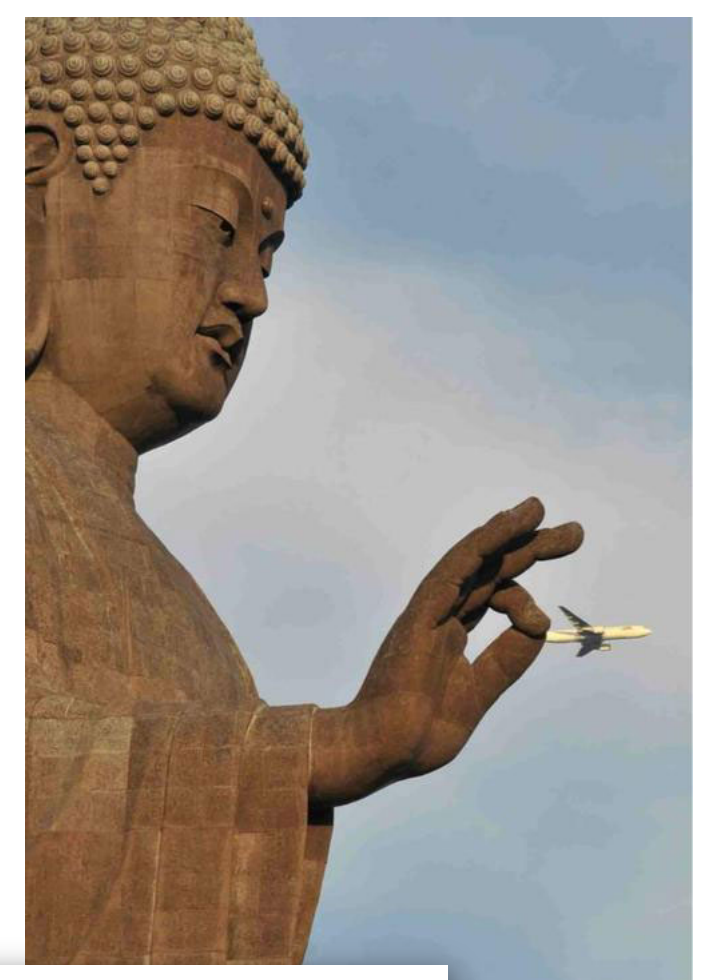

The overlap of elements is another way to show what is near, causing the eye to inspect it first. When things are in tangent, however, they appear on the same plane.

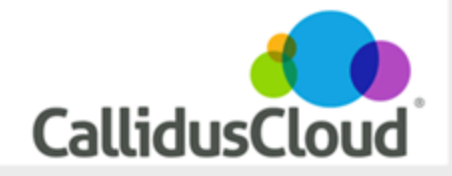

#### Overlap shows depth

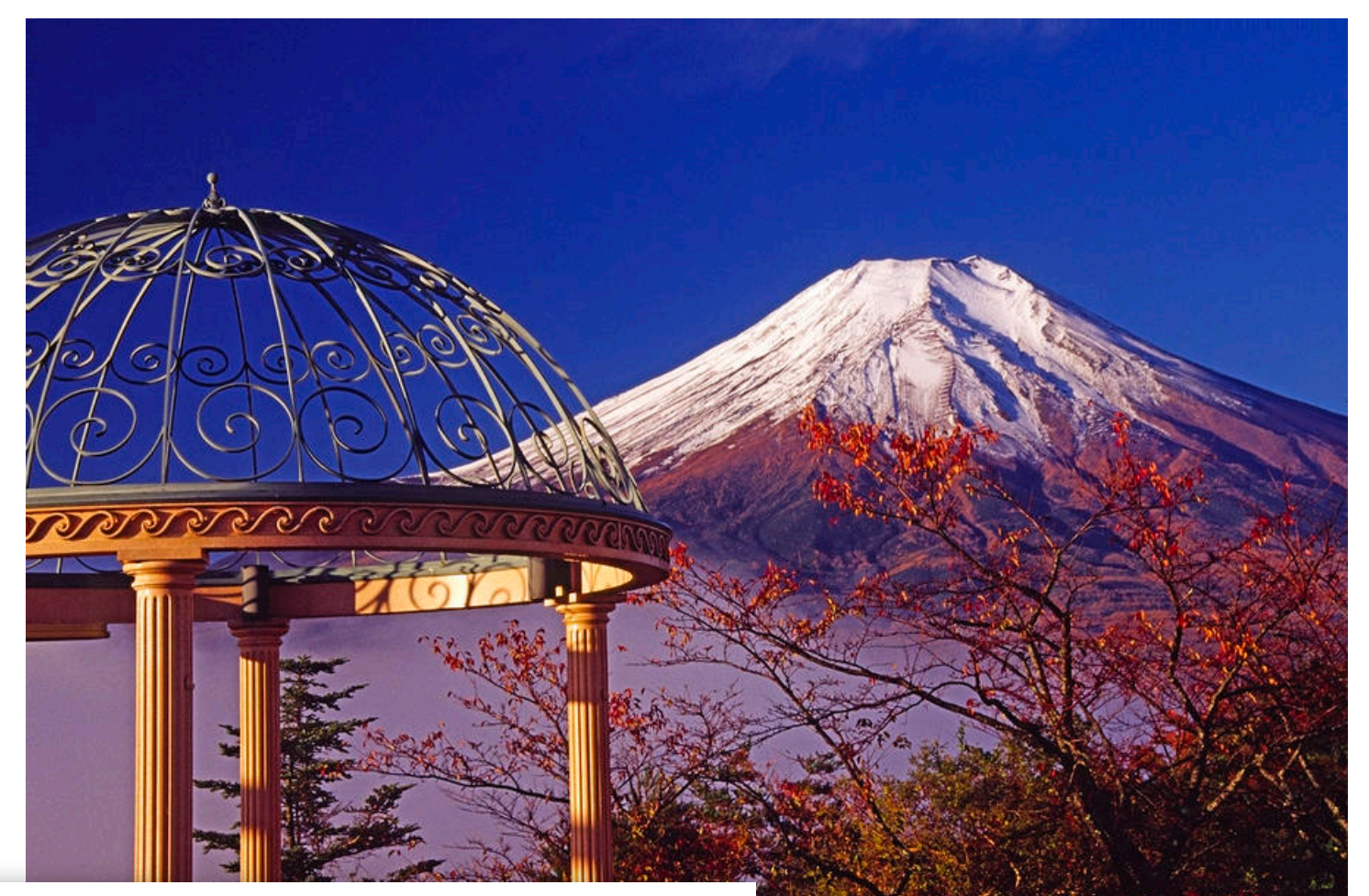

When things are overlapping, the eye can easily tell what is in front and will tend to inspect that first.

(Note in this case, the high contrast of the mountain might override the affect.)

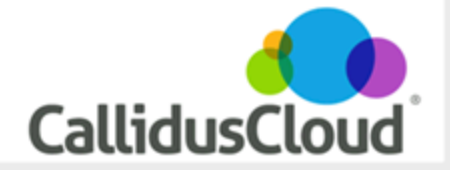

## Overlap (and contrast) used to show focus

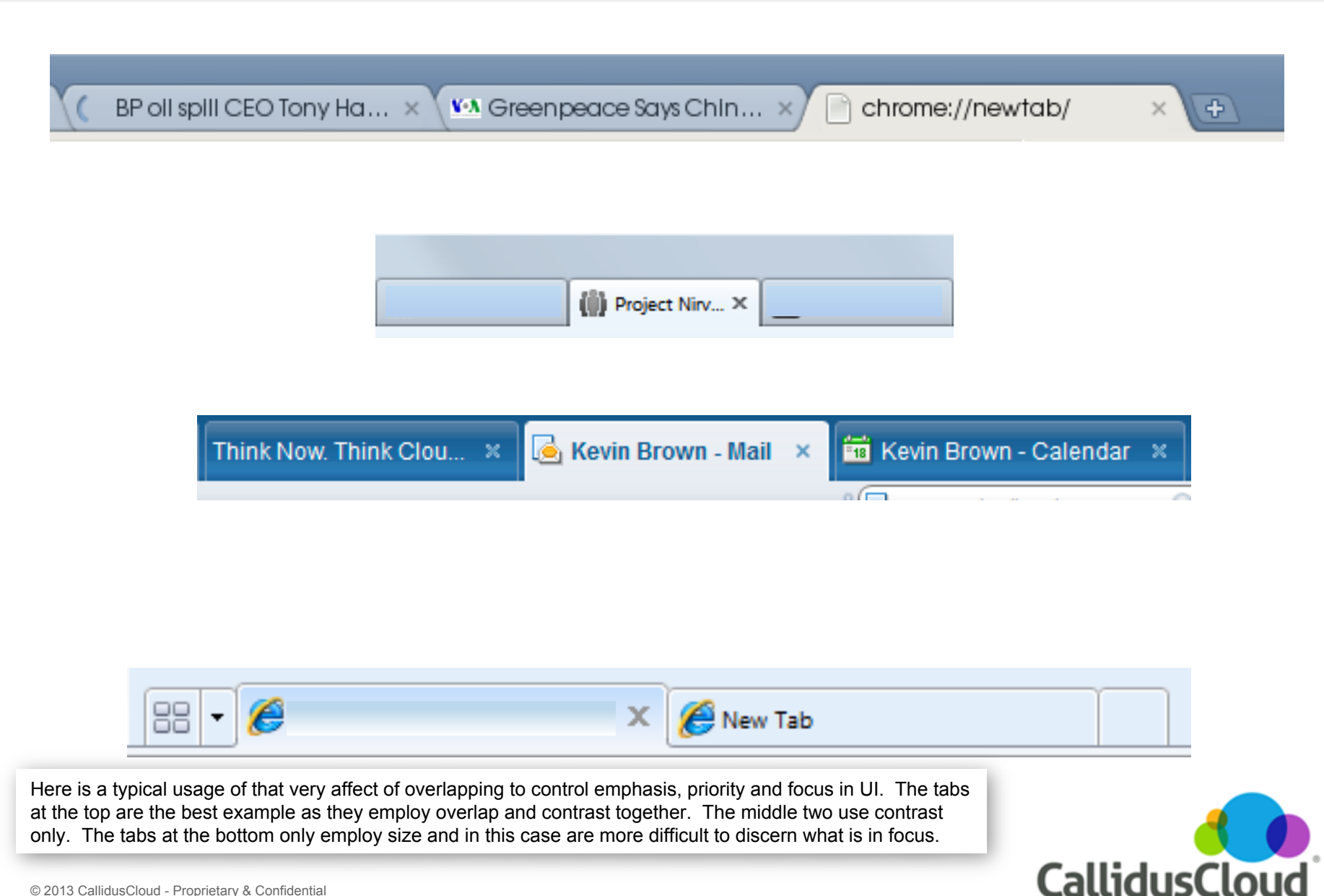

#### Color recession

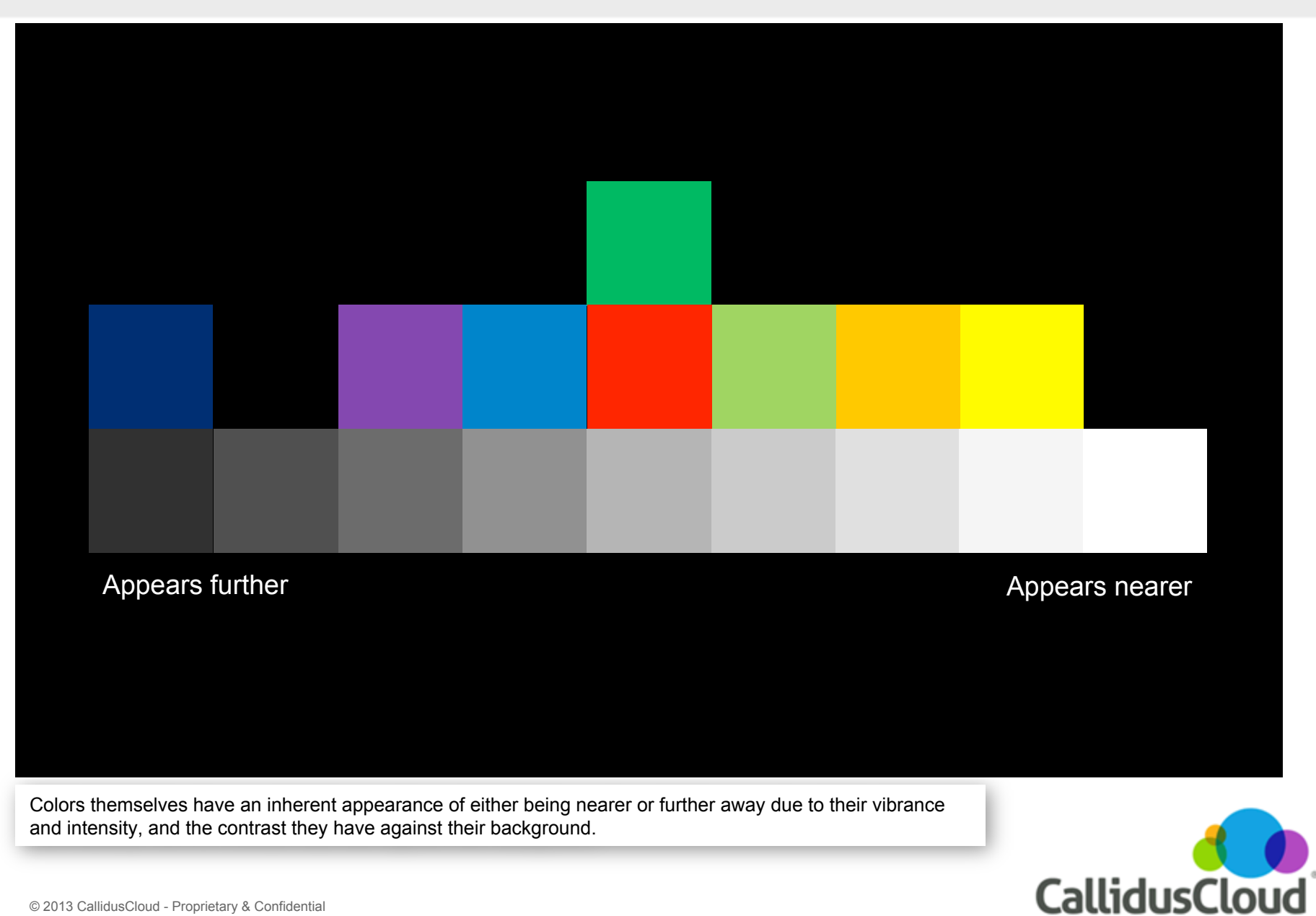

#### Color recession to get attention

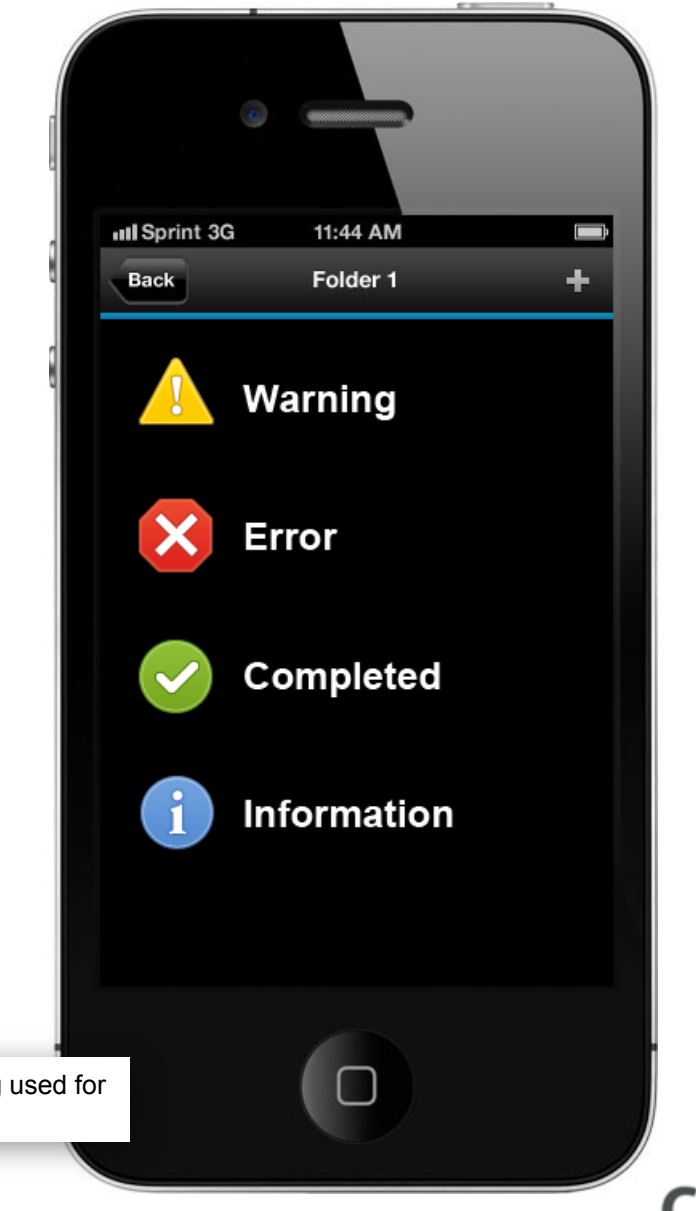

Color recession is precisely the reason for certain colors being used for important iconography and notifications.

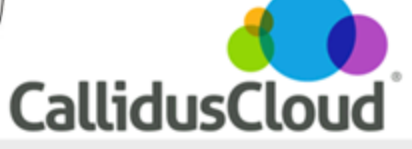

#### Color recession affected by background

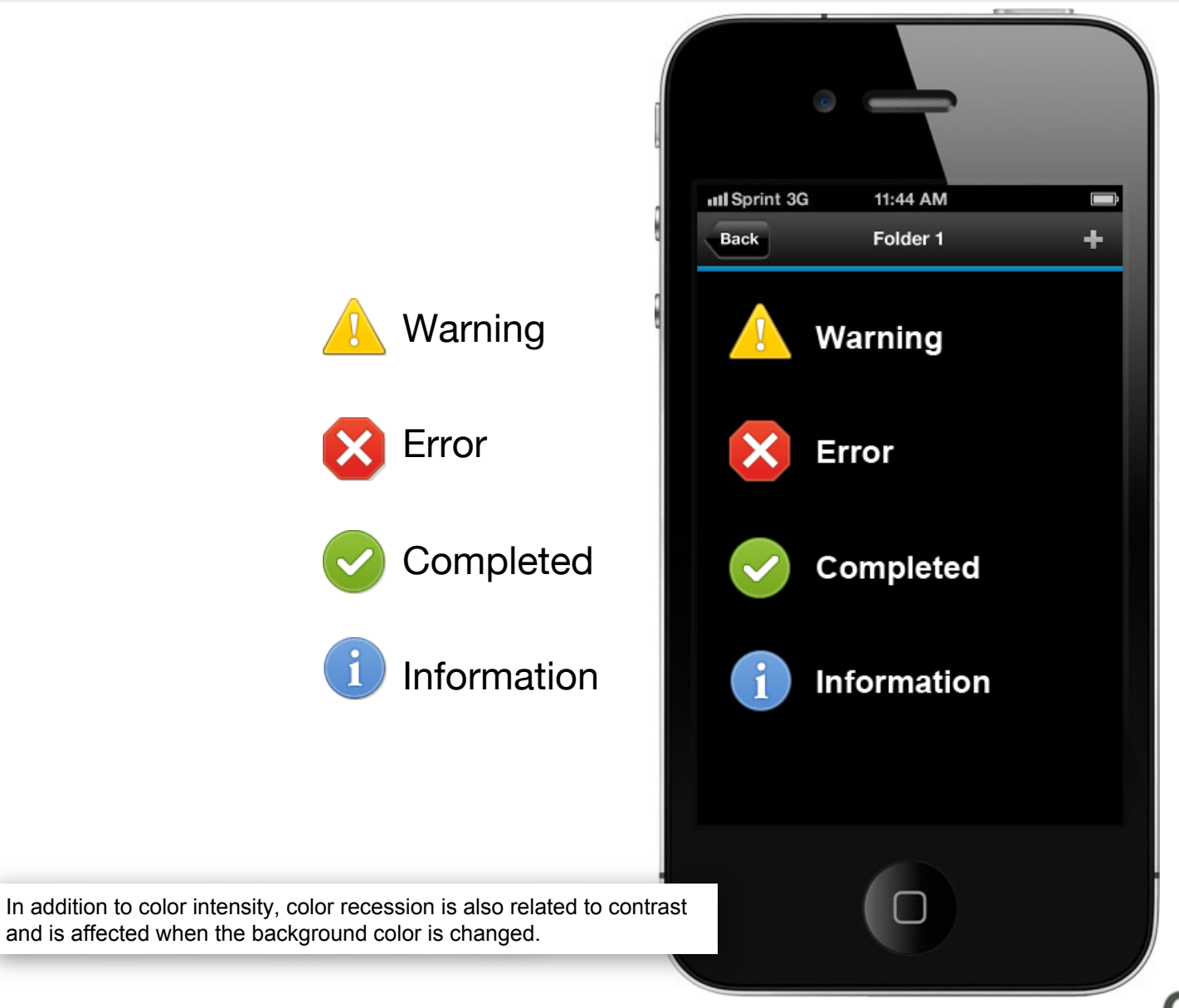

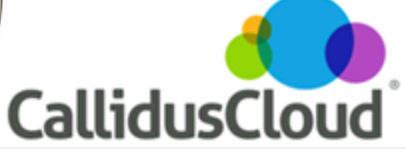

#### Compensation for background color

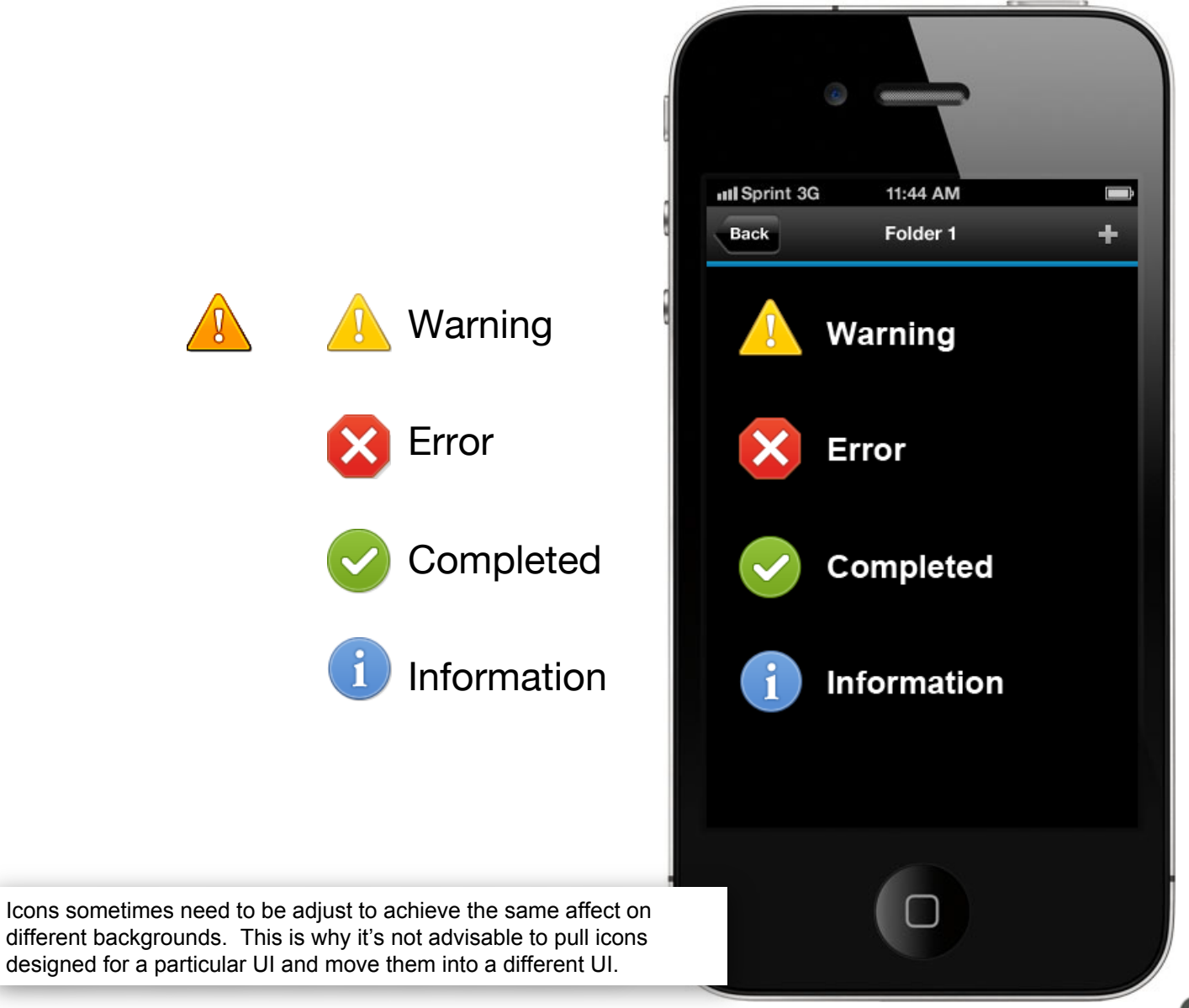

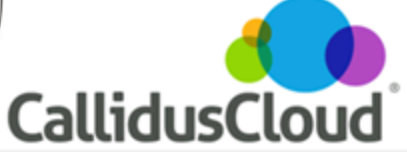

# APPLYING TO UI

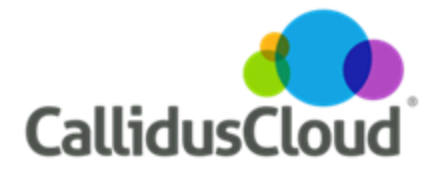

### Visual Design to control the eye

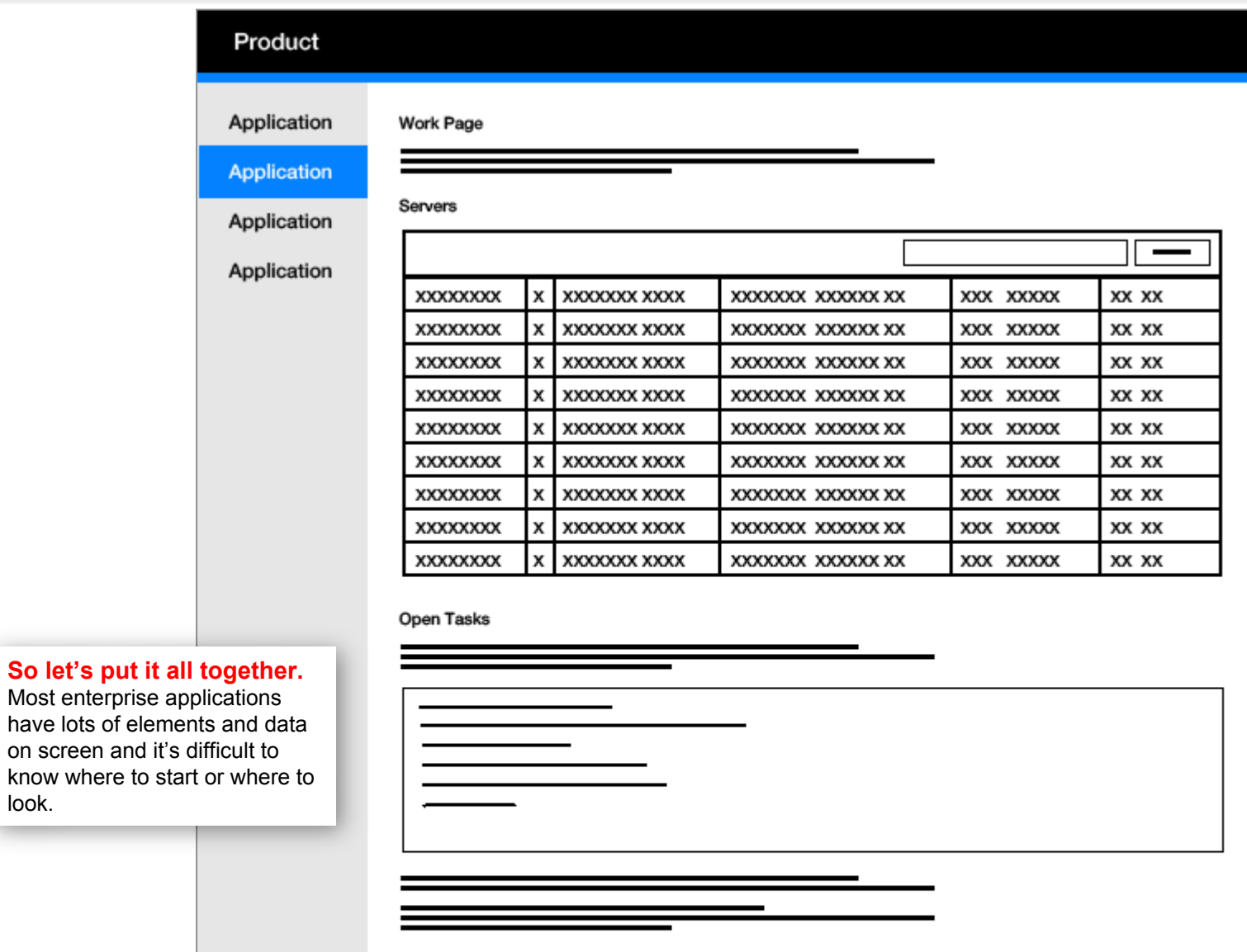

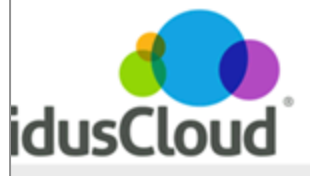

look.

## Visual Design to control the eye

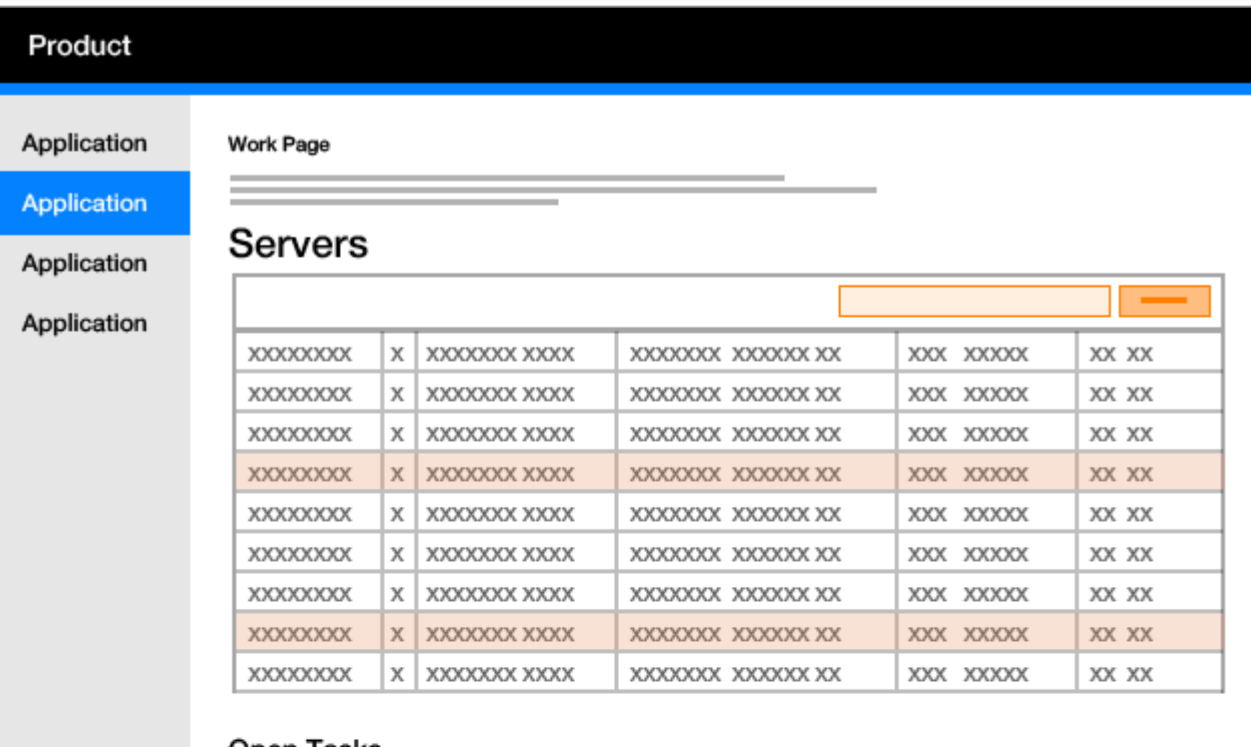

#### Open Tasks

By knowing the user's task, understanding the path they need to take through the UI, and judiciously applying size, contrast, color, line, etc… we can help the user know where to start, where to go next and lead them through their tasks, making a complex UI easier.

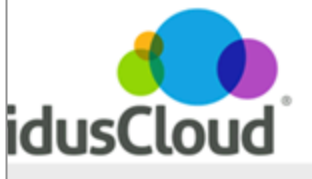

## Visual Design to control the eye

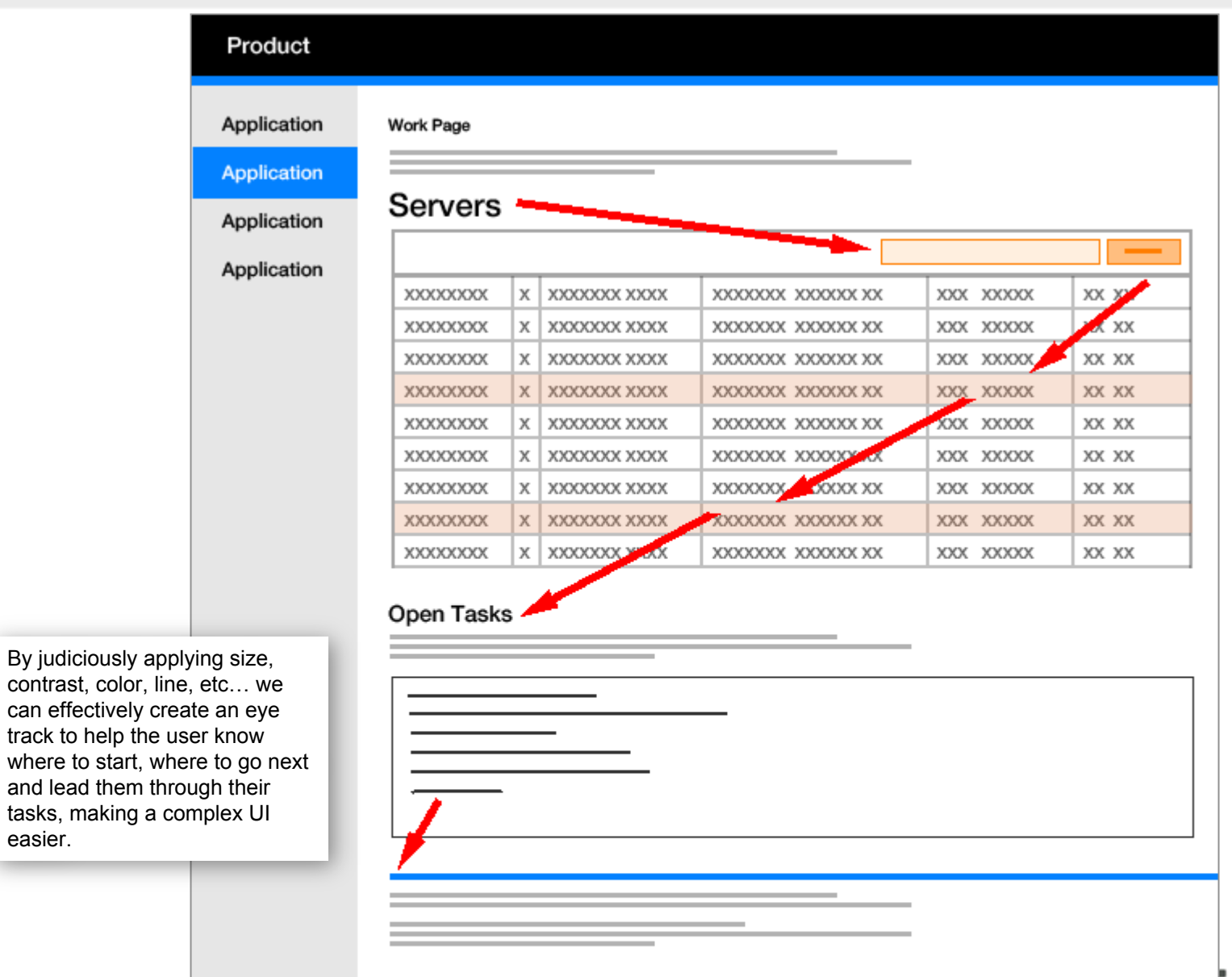

**idusCloud** 

contrast, color,

easier.

# Applying Visual Design to UI

An understanding of Visual Design techniques and the user's tasks are necessary to apply UI guidelines properly to make a UI easier to use.

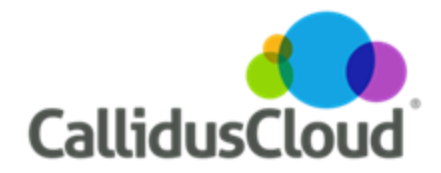

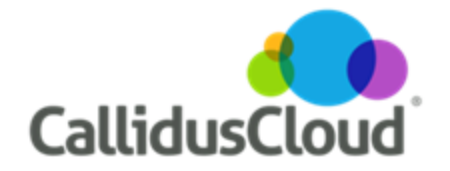